# Seq 4 – La géolocalisation

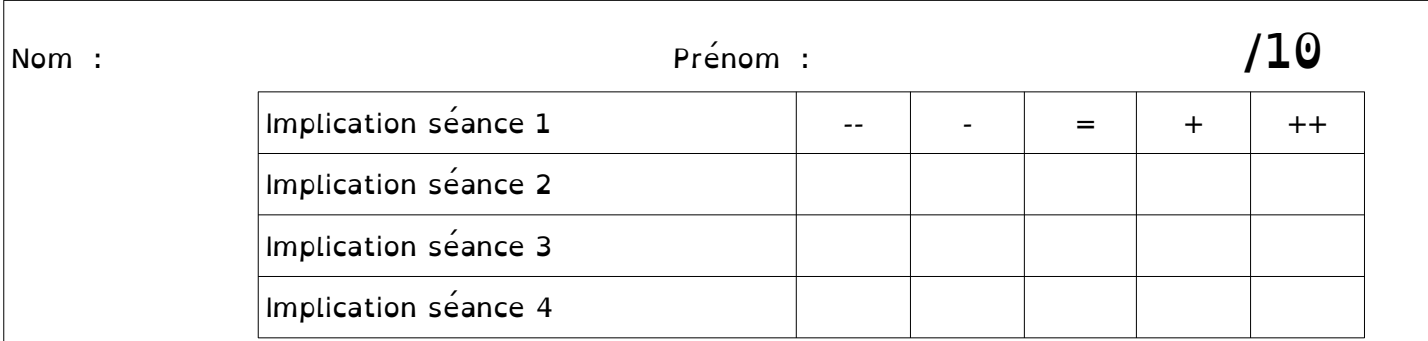

Certaines parties de ce cours sont inspirées de :

https://pixees.fr/informatiquelycee/n\_site/snt\_carto\_osmPerso.html

• [https://pixees.fr/informatiquelycee/n\\_site/snt\\_carto\\_route.html](https://pixees.fr/informatiquelycee/n_site/snt_carto_route.html)

## 1 Introduction :

Vidéo « Géolocalisation, comment s'y retrouver ? » : <http://lienmini.fr/3389-401>

# 2 Les systèmes de localisation

Il est possible de définir une position à la surface de la Terre grâce aux systèmes de géolocalisation qui s' appuient sur des échanges avec des satellites.

Le plus connu et de loin le plus utilisé est le système GPS (Global Positioning System) créé et géré par l' armée des USA.

Il en existe d' autres :

- Galiléo ( géré par l' Union Européenne)
- Glonass (géré par la Russie)
- Beidou / Compass (géré par la Chine)

### 2.1 Act. pratique – Calculer une position par trilatération

#### 2.1.1 Travail préliminaire

**B7** Indiquer les coordonnées géographiques des sept points marqués sur le globe ci-contre.

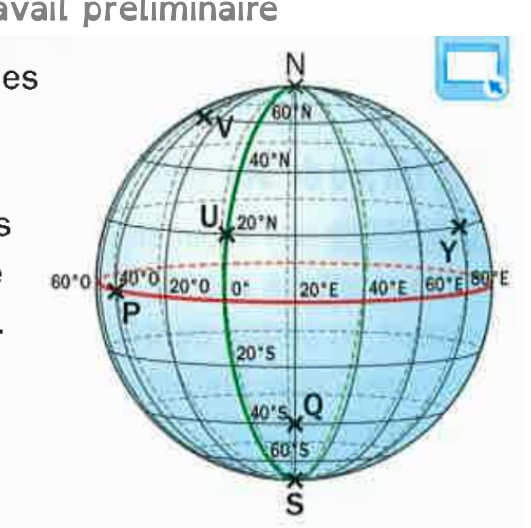

49 Dans l'eau de mer, en une seconde, le son parcourt 1 482 mètres.

□ cours

□ cours

□

Le sonar d'un bateau émet un ultrason vers le fond de l'océan et reçoit un écho 0,6 seconde plus tard.

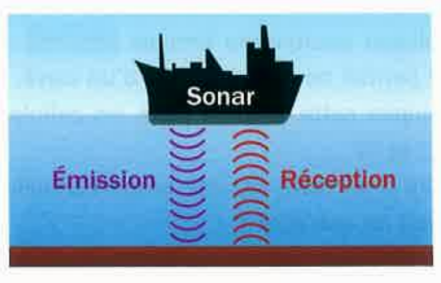

▶ Quelle est la profondeur de l'océan à cet endroit?

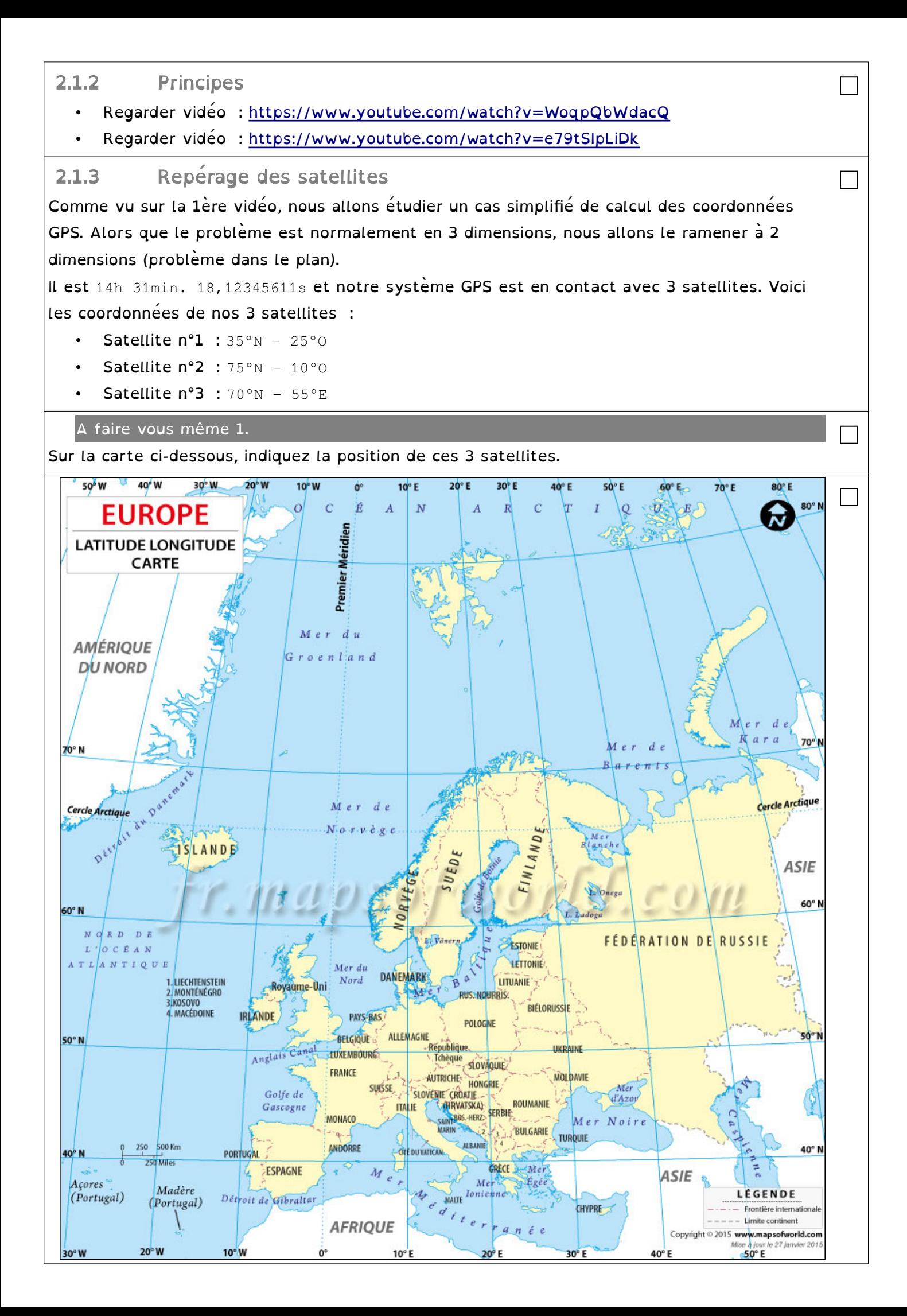

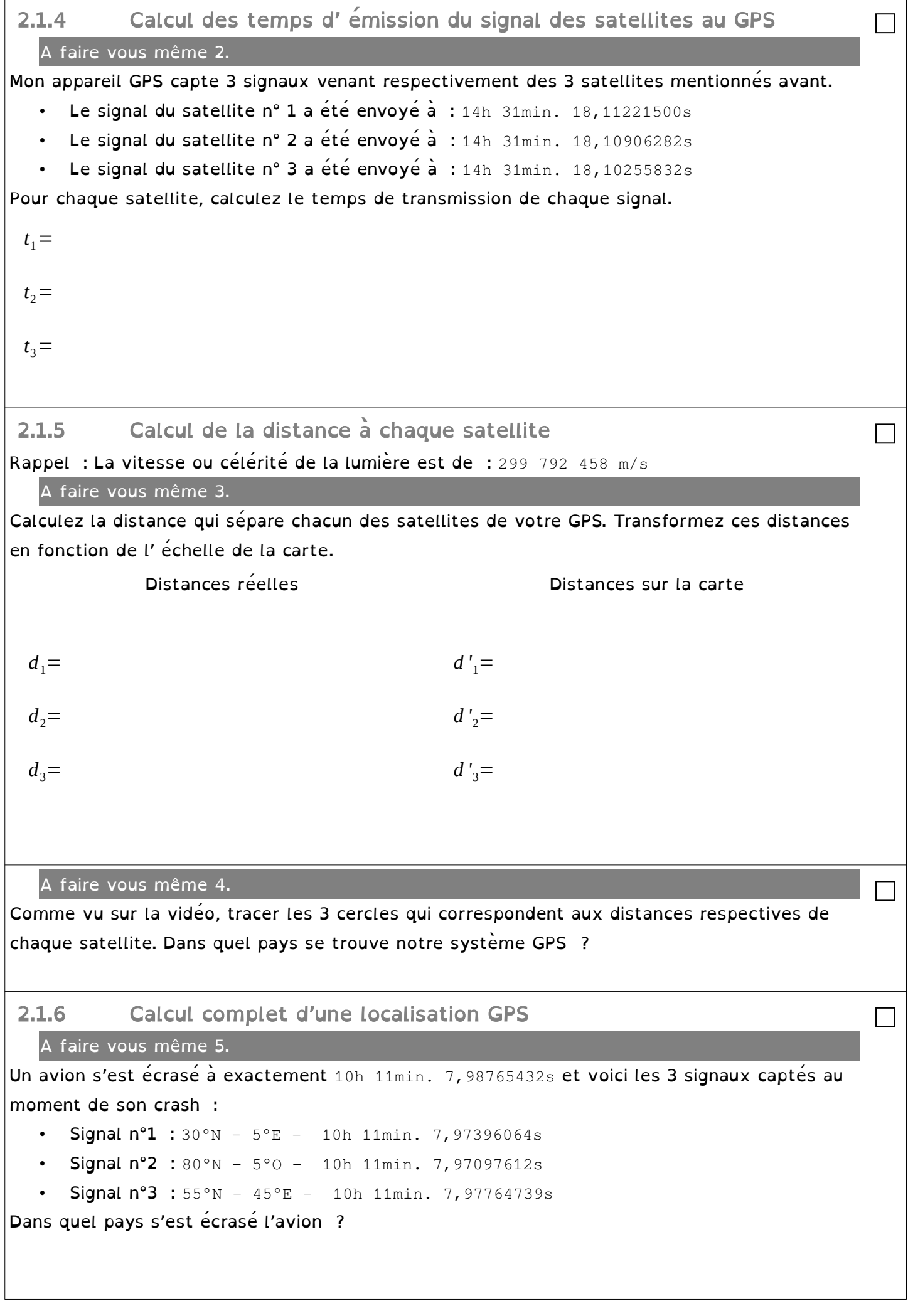

# 2.2 P. 82-83 – Activité 2

DOC 1 – Repérage de la position d' un récepteur

Résumez les 5 points du document :

 $P. 94 ex 4$ 

# 3 La cartographie numérique

La cartographie numérique est souvent accessible à l' aide d' un navigateur web. Le grand intérêt est que l' on peut modifier l' échelle en zoomant.

Géoportail (<https://www.geoportail.gouv.fr/> ) est un site web public et français permettant l' accès à des données géographiques et géolocalisées.

OpenStreetMap [\(https://www.openstreetmap.org/](https://www.openstreetmap.org/) ) est un service de cartographie libre et collaboratif qui permet de visualiser, modifier, utiliser des données géographiques. On y trouve aussi un calcul d' itinéraire. Chacun pour contribuer à OpenStreetMap en ajoutant des données ou en corrigeant des erreurs.

### 3.1 Activité pratique : Utilisation de Géoportail

3.1.1 Utilisation des différentes couches de Géoportail

A faire vous même 6.

Sur le site de Géoportail

[\(https://www.geoportail.gouv.fr/](https://www.geoportail.gouv.fr/)), rentrez directement l'adresse du lycée pl des Cordeliers 22100 DINAN.

Zoomez.

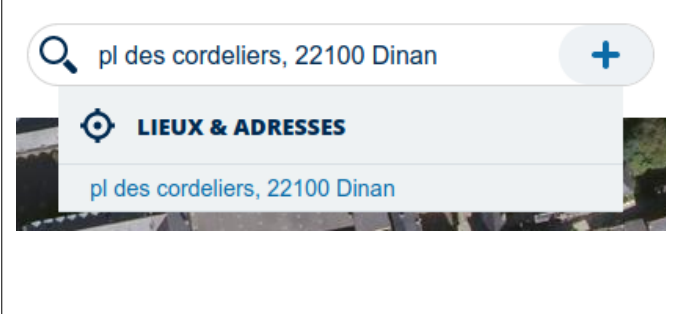

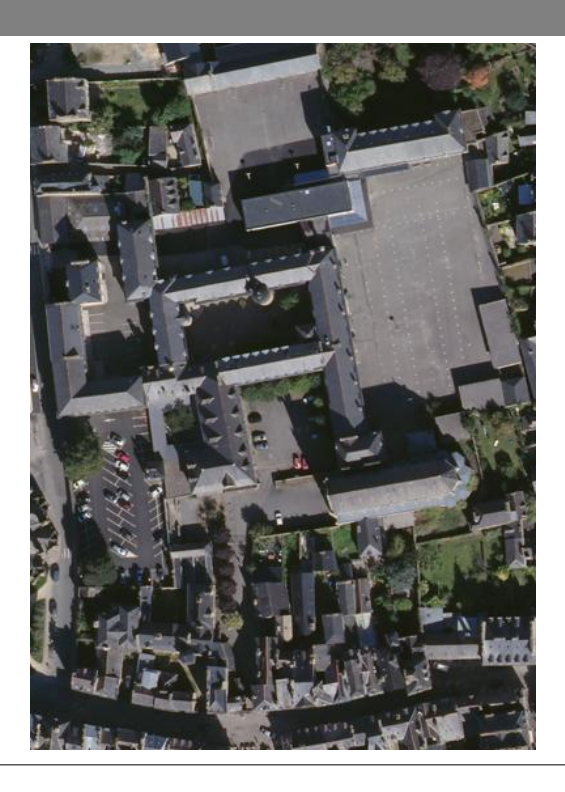

cours

□ cours

□

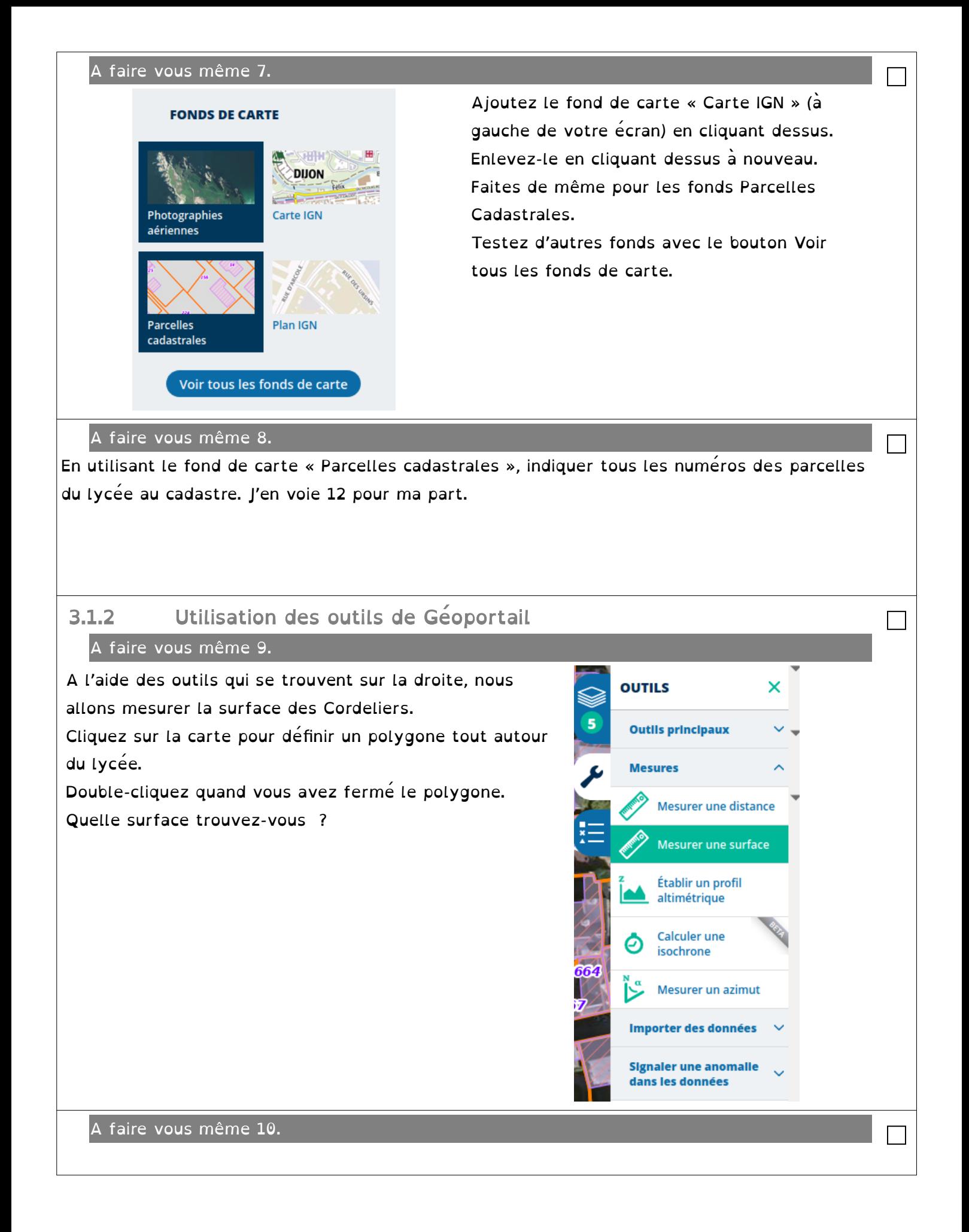

Imaginons qu'Antoine habite juste à côté des Cordeliers.

Il n' a pas le droit d'aller à plus de 10 km de chez lui.

Prenez l'outil « Calculer une isochrone » qui va vous permettre de calculer toute la zone qui correspond.

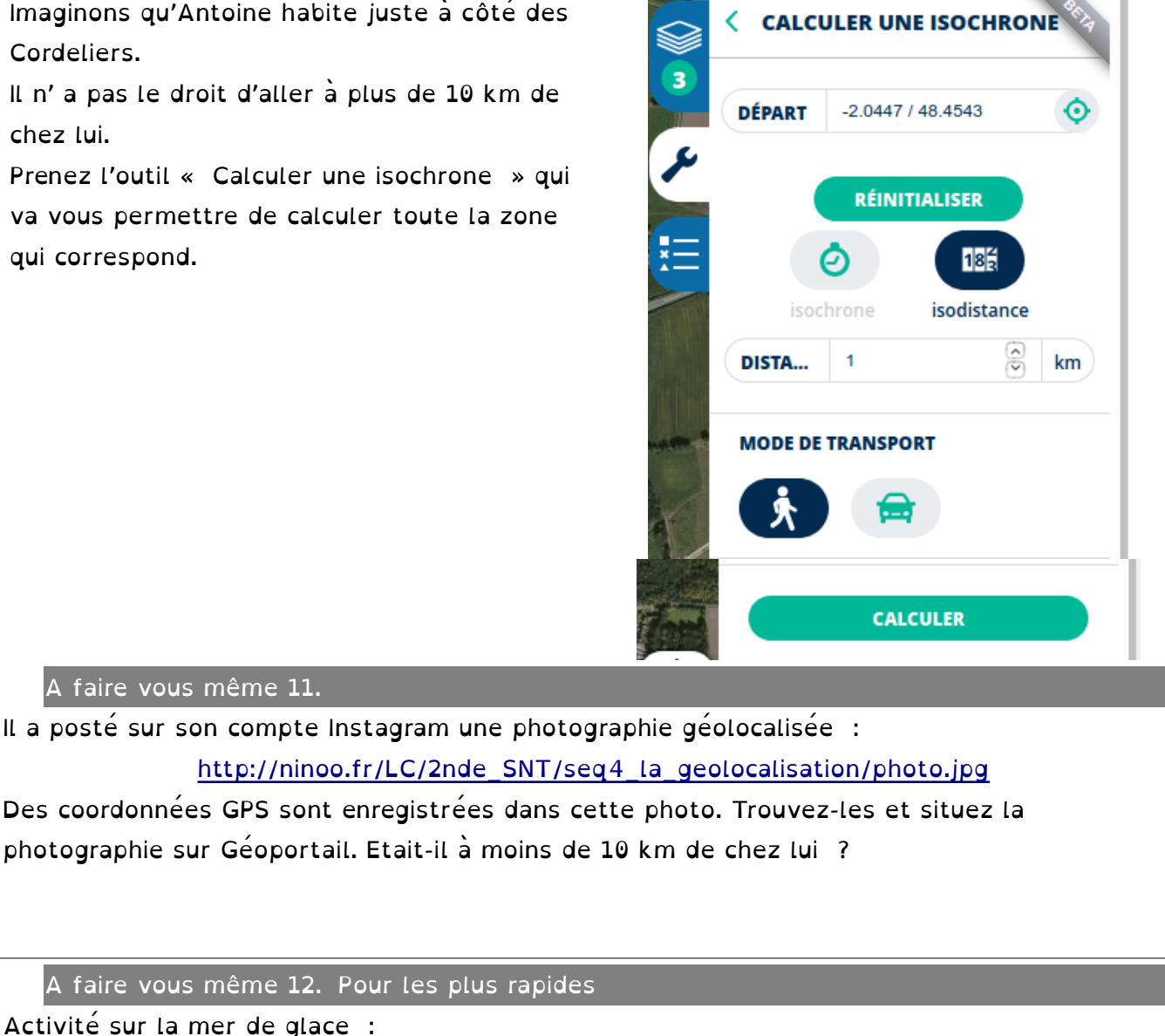

□

cours

[http://ninoo.fr/LC/2nde\\_SNT/seq4\\_la\\_geolocalisation/TP\\_Mer\\_de\\_Glace-converti.pdf](http://ninoo.fr/LC/2nde_SNT/seq4_la_geolocalisation/TP_Mer_de_Glace-converti.pdf)

### 4 La trame NMEA

A faire vous même 11.

Il existe plus d'une trentaine de trames différentes avant chacune leur propre syntaxe. Les premiers caractères transmis (les 5 caractères suivant le symbole \$) donnent des renseignements sur le type d'équipement utilisé pour la géolocalisation et sur le type de trame utilisée, https://fr.wikipedia.org/wiki/NMEA\_0183 :

a- Compléter le tableau ci-dessous Système GPS BEIDOU (Chine) GALILEO (Europe) **GPS NAVSTAR (US) GLONASS (Russie)** Lettre GP d'identification

Par exemple: \$GPGGA,064036.289,4836.5375,N,00740.9373,E,1,04,3.2,200.2,M,,,,0000\*0E est une trame GPS de type GGA. Ce type GGA, à ce jour, est l'un des plus utilisés.

Exemple de trame GGA :

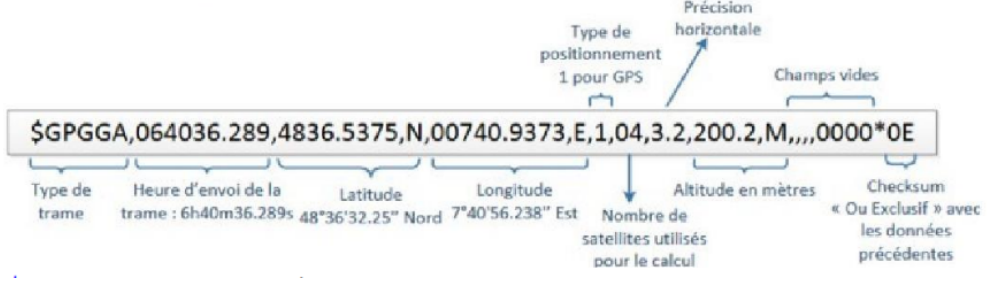

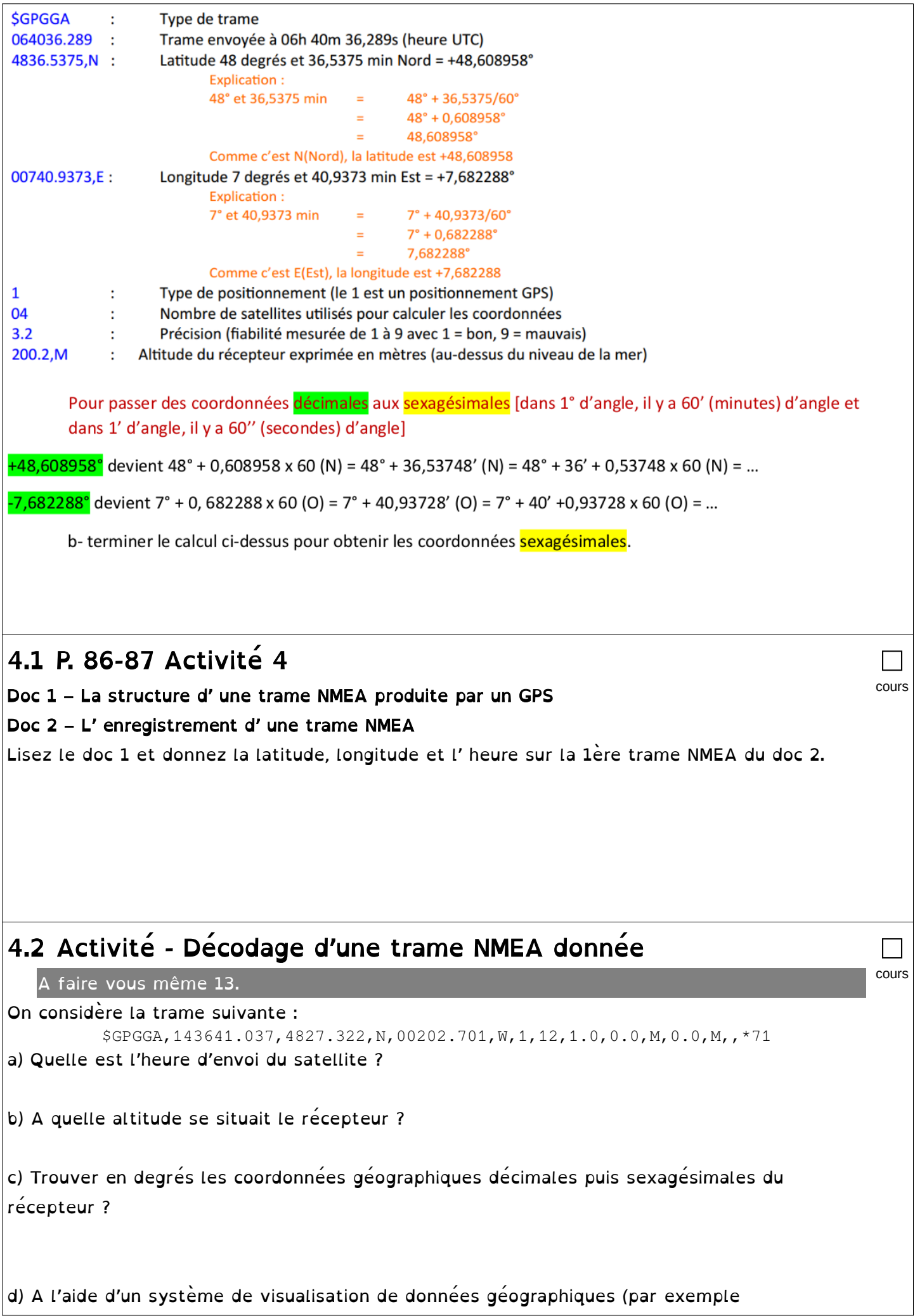

Geoportail),identifier dans quel lieu se situait le récepteur GPS ( ex : un smartphone) au moment de cet enregistrement.

(Rennes)

 $\mathsf{R}$ 

**20** 

 $\overline{A}$ 

(Angers)

150

 $\mathcal{O}_{\lambda}$ 

 $120$ 

(Le Mans)

 $M$ 

105

 $\mathsf{T}$ 

(Tours)

(Paris)

P

 $40$ 

(Lyon)

110

G

(Grenoble

190

220

□ cours

□ cours

□

# 5 Calculs d' itinéraire

Pour effectuer un calcul d' itinéraire, il faut faire appel à des outils mathématiques. Tous les lieux et toutes les routes peuvent être modélisés par un graphe. Le meilleur itinéraire, c' est-à-dire le meilleur chemin pour aller d' une ville à une autre par la route, peut être calculer grâce à des algorithmes par exemple l'algorithme de Dijkstra.

# 5.1 P. 88-89 Activité 5

#### Doc 1 Les applications de cartographie

Pourquoi les 2 applications proposent-elles des itinéraires différents ? Quels sont les critères retenus dans chaque cas pour déterminer le meilleur itinéraire ?

#### Doc 2 – Graphe d' un réseau routier

Quel est le temps de parcourt de Montpellier à Lyon en passant par Clermont-Ferrand ? En passant par Saint-Etienne ? En passant par Avignon et Valence ? Quel est le meilleur parcourt ?

#### 5.2 Activité pratique - Créer une carte personnalisée avec Python

L' objectif de cette activité est de créer une carte avec la position de votre maison et de celle des autres élèves.

A faire vous même 14.

- 1. Sur votre PC, avec l' Explorateur de fichier Windows, créez un dossier (repérez bien l'endroit) et nommez-le par exemple carte\_osm.
- 2. Lancez Geoportail et trouvez les coordonnées GPS de votre maison. Indiquez vos coordonnées ici : ……………………………………………

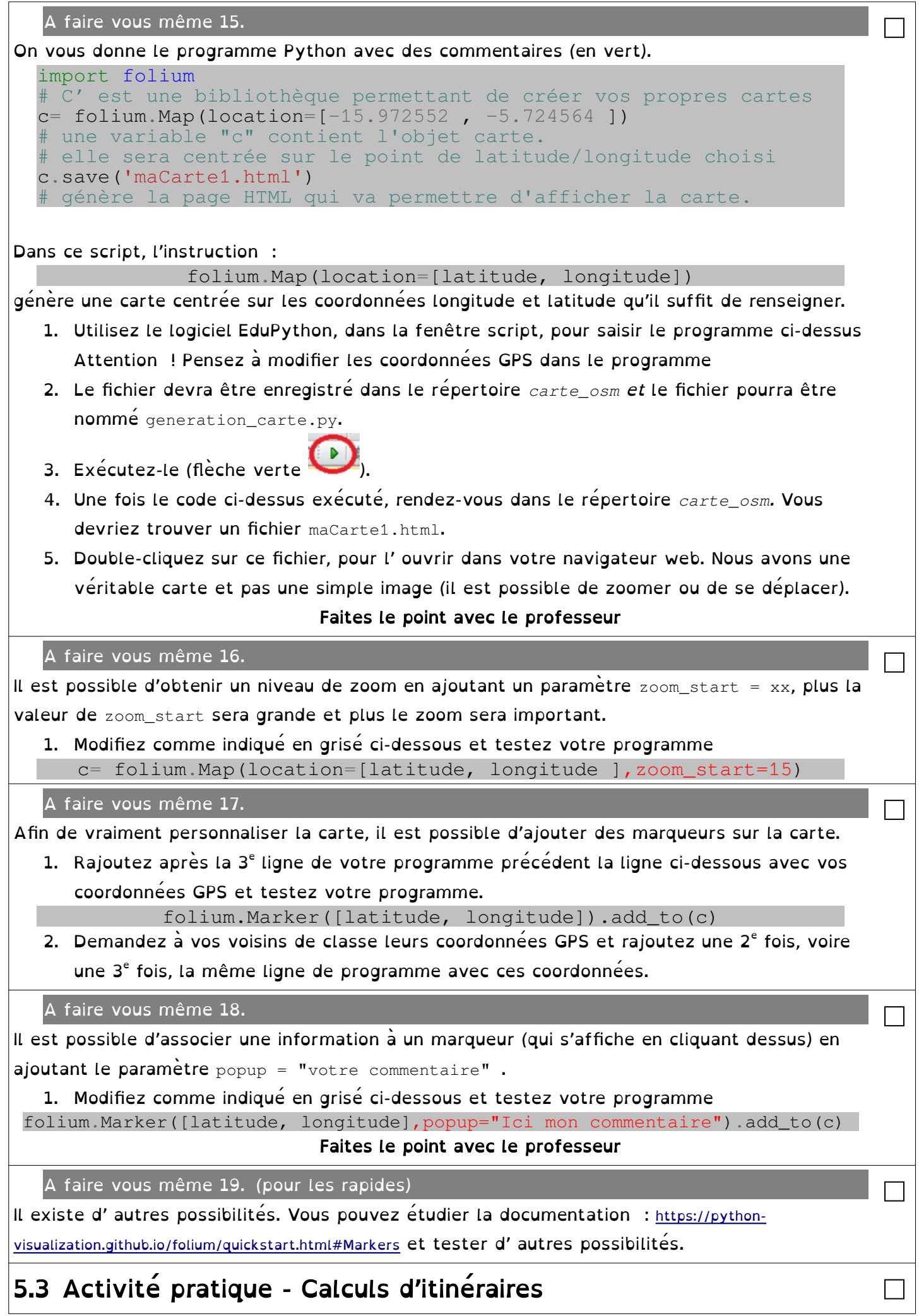

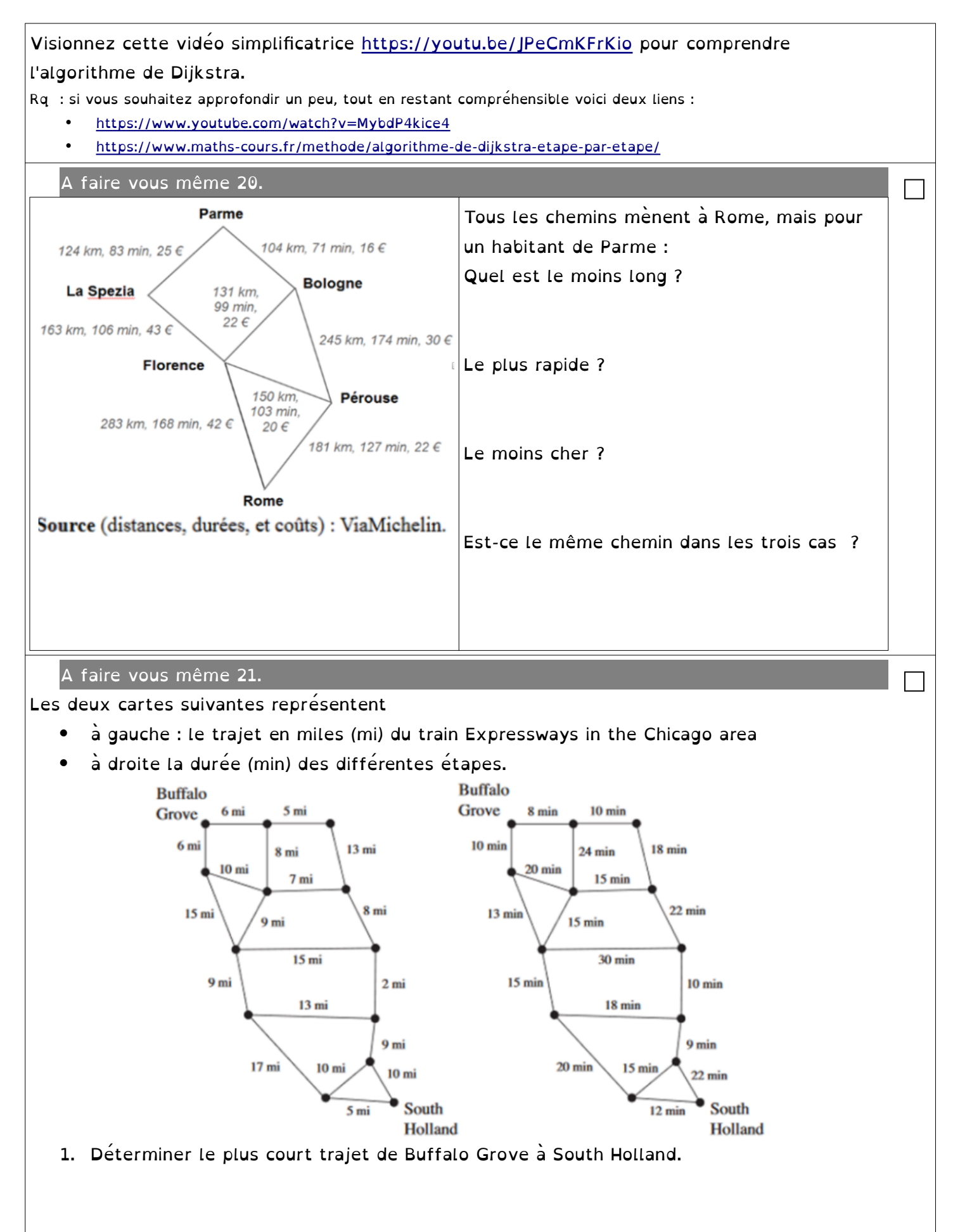

2. Déterminer le trajet le plus rapide pour relier les deux mêmes villes.

A faire vous même 22.

Avec Geoportail relevez les coordonnées GPS de la piscine de Dinard et indiquez ces coordonnées GPS ici : …........................................

□

□

□

A faire vous même 23.

On vous donne le script Python ci-dessous permettant de générer un itinéraire.

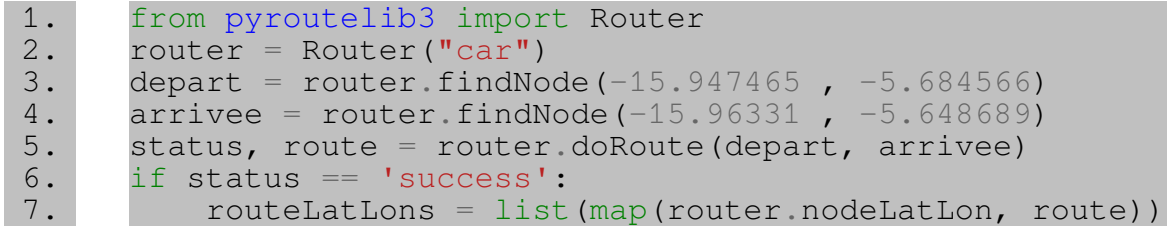

Ce programme, fait appel en 1ère ligne à la bibliothèque Python pyroutelib3 qui contient des "outils" qui mettent en œuvre l'algorithme de Dijkstra pour calculer des itinéraires à partir des données d'OpenStreetMap.

- 1. Téléchargez le fichier pyroutelib3.py : [http://ninoo.fr/LC/2nde\\_SNT/seq4\\_la\\_geolocalisation/pyroutelib3.py](http://ninoo.fr/LC/2nde_SNT/seq4_la_geolocalisation/pyroutelib3.py) et mettez-le dans le dossier *carte\_osm*
- 2. Ouvrez ce fichier avec EduPython
- 3. Modifier dans le programme les coordonnées (latitude, longitude) avec celles que vous avez relevées avant.
- 4. Exécutez-le.

Une fois l'exécution du programme terminée (cela peut prendre quelques minutes), à l'aide de l' "explorateur de variables" d'EduPython, visionnez le contenu de la variable routeLatLons.

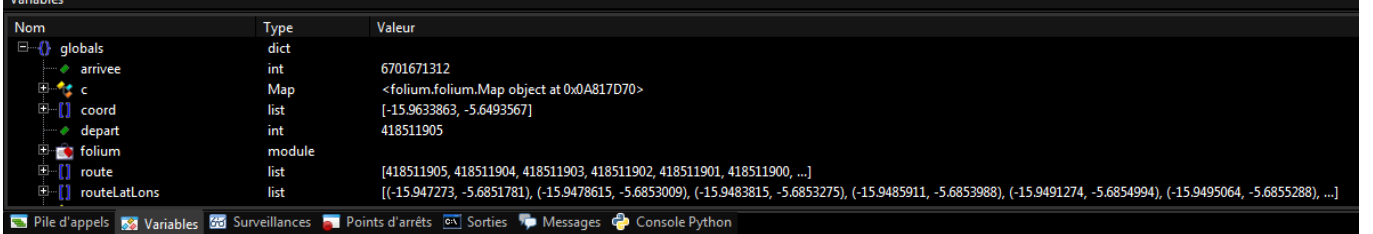

Comme vous pouvez le constater, cette variable contient une liste de couples de valeurs (latitude, longitude). Cette liste contient donc les coordonnées des différents points par lesquels il faut passer pour se rendre du point de départ jusqu'au point d'arrivée (en passant bien évidemment par les routes définies dans OpenStreetMap).

A faire vous même 24. Pour les rapides

Comme l'avez lu le script Python a été fourni sans commentaires. Les voici, dans le désordre bien sûr.

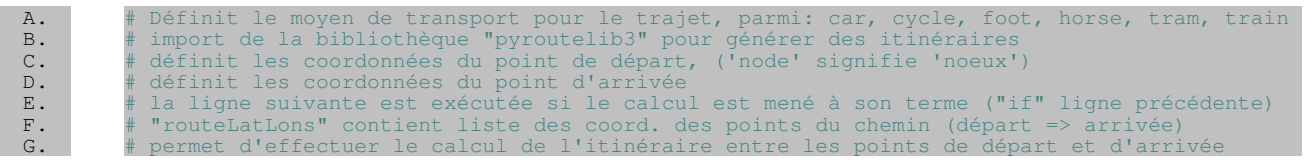

- 1. Collez le bon commentaire ( avec le  $#$ ) en face de chaque ligne de votre programme nommé pyroutelib3.py.
- 2. Faites une copie d'écran du programme avec les commentaires

```
A faire vous même 25. Pour les rapides
Avoir une liste de coordonnées, c'est déjà pas mal, mais cette liste n'est pas très exploitable 
telle quelle. Nous allons donc utiliser ce que nous avons déjà vu précédemment sur la 
création de cartes. 
Vous allez maintenant compléter votre programme pyroutelib3.py comme suit :
   1. Rajoutez en début de programme la ligne : 
  import folium
  #import de la bibliothèque de génération de cartes sur fond OpenStreetMap
   2. Rajoutez en fin de programme les lignes suivantes en respectant bien les indentations 
      des deux lignes qui suivent le for et en modifiant avec vos coordonnées GPS.
  c= folium. Map (location=[-15.947465, -5.684566], zoom_start=12)
  for coord in routeLatLons: 
  # pour chaque coordonnée de la liste routeLatLons
        coord=list(coord) # pour chaque couple de coordonnées ...
        folium.Marker(coord).add_to(c) # ... ajouter un marqueur.
  c.save('maCarte2.html')
   3. Exécutez ce programme. Puis ouvrez avec votre navigateur web le fichier 
      maCarte2.html qui vient d'être créée dans le dossier carte_osm
   4. Faites une copie d'écran de la carte obtenue avec les marqueurs de cheminement
                                                                                           □
   A faire vous même 26.
   1. Modifiez le programme carte_2.py pour qu' apparaisse sur l' itinéraire de la piscine des 
      Pommiers à Léhon pour rejoindre le lycée Les Cordeliers à vélo.
   2. Faites une copie d'écran de la carte obtenue avec les marqueurs de cheminement. 
                                                                                           □
P. 78-79 : Quizz : http://lienmini.fr/3389-402 □
                                                                                          cours
P. 80-81 : Historique : http://lienmini.fr/3389-403 □
                                                                                          cours
```